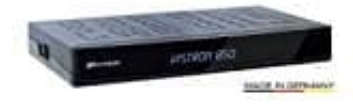

**Vistron VT850**

## **Werkszustand wiederherstellen-Reset**

In diesem Menüpunkt wird der Receiver auf die Werksparameter zurückgesetzt. Anschließend erfolgt die Menüführung wie bei der Erstinstallation durch die drei Startmenüs.

1. Drücke **Menü** und wähle **Installation → Werkszustand**

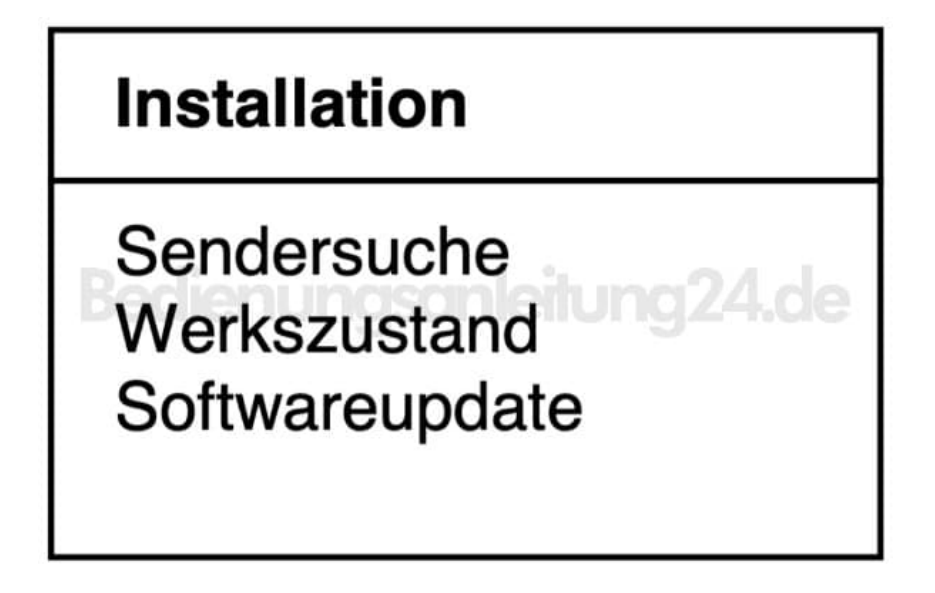

- 2. Bewege den Cursor im Menü *Installation* mit den Tasten ▲ ▼ auf die Zeile **Werkszustand** und drücke **OK**.
- 3. Es erscheint folgendes Menü:

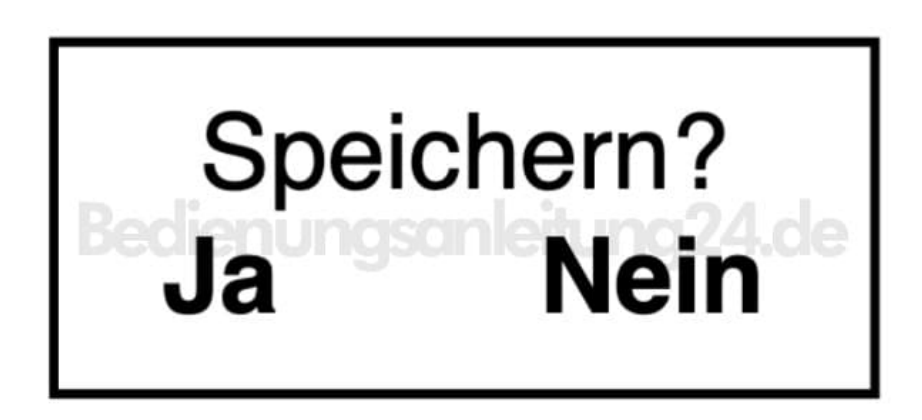

4. Wähle mit den Tasten ◄► **Ja**, um den Werkszustand wiederherzustellen.